# **Roland**

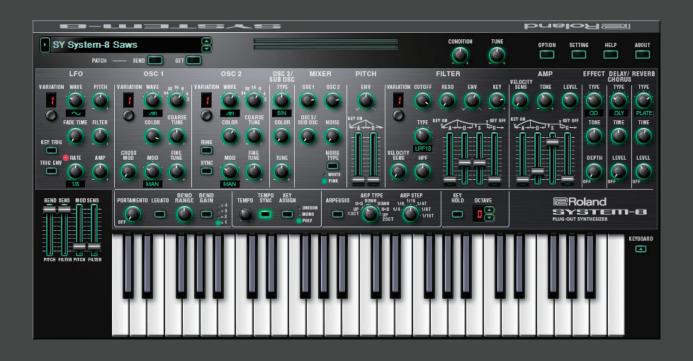

**SYSTEM-8** Software Synthesizer

Owner's Manual

01A

Copyright © 2017 ROLAND CORPORATION

## Introduction

When using the SYSTEM-8 Software Synthesizer for the first time, you must specify the MIDI Input/Output setting in the Setting window (p. 7).

You must specify the MIDI Input/Output in the Setting window (p. 7) for the first time.

For details on the settings for the DAW software that you're using, refer to the DAW's help or manuals.

#### **About Trademarks**

- VST is a trademark and software of Steinberg Media Technologies GmbH.
- The Audio Units logo is a trademark of Apple Inc.
- Roland, PLUG-OUT, AIRA are either registered trademarks or trademarks of Roland Corporation in the United States and/or other countries.
- Company names and product names appearing in this document are registered trademarks or trademarks of their respective owners.

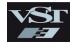

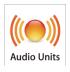

## Screen Structure

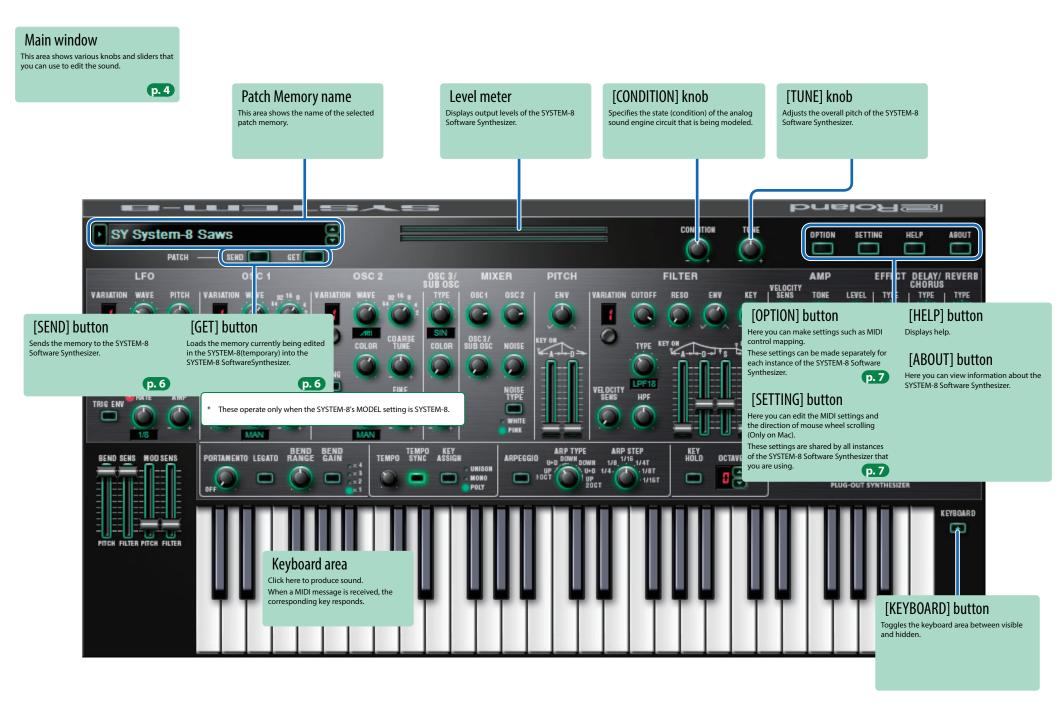

## Main Window

### LF0

Here you can create cyclic change (modulation) in the sound.

|           |                                                                                                    | Variation 1        | Variation 2            | Variation 3 |
|-----------|----------------------------------------------------------------------------------------------------|--------------------|------------------------|-------------|
| VARIATION | $\sim$                                                                                                    | Sine wave          | Sine wave x 2          | TYPE 1      |
|           | ~                                                                                                    | Triangle wave      | Triangle wave<br>x 2   | TYPE 2      |
|           | 111                                                                                                    | Sawtooth wave      | Sawtooth wave x 2      | TYPE 3      |
|           | П                                                                                                    | Square wave        | Square wave x 2        | TYPE 4      |
| WAVE      | որի                                                                                                    | Sample and<br>Hold | Sample and<br>Hold x 2 | TYPE 5      |
|           | RND                                                                                                    | Random wave        | Random wave<br>x 2     | TYPE 6      |
| PITCH     | Allows the LFO to modulate the pitch of the sound, producing a vibrato effect.                                            |                    |                        |             |
| FADE TIME | Specifies the time from when the tone sounds until the LFO reaches its maximum amplitude.                                 |                    |                        |             |
| FILTER    | Allows the LFO to modulate the FILTER CUTOFF (cutoff frequency).                                                          |                    |                        |             |
| KEY TRIG  | Specifies whether the LFO waveform is synchronized to start the moment you press a key (on) or is not synchronized (off). |                    |                        |             |
| TRIG ENV  | Causes the envelope to start repeatedly at the LFO cycle (on).                                                            |                    |                        |             |
| RATE      | Determ                                                                                                    | ines the speed     | of the LFO mod         | ulation.    |
| AMP       | Allows the LFO to modulate the AMP LEVEL (volume), producing a tremolo effect.                                            |                    |                        |             |

### OSC 1 / OSC 2

Here you can select the waveform that determines the character of the sound, and specify its pitch.

|                   |                                                                                                    | Variation 1        | Variation 2        |
|-------------------|----------------------------------------------------------------------------------------------------|--------------------|--------------------|
| VARIATION         | 11                                                                                                    | Sawtooth wave      | Noise Saw          |
|                   | □                                                                                                    | Square wave        | Logic<br>Operation |
|                   | ~                                                                                                    | Triangle wave      | FM                 |
| WAVE              | AHI                                                                                                    | Sawtooth wave<br>2 | FM+SYNC            |
| WAVE              | ru                                                                                                    | Square wave 2      | Vowel              |
|                   | ~,                                                                                                    | Triangle wave 2    | Cowbell            |
| Octave            | Specifies the octave of the oscillator.                                                                                                    |                    |                    |
| COLOR             | Adjusts the tone.                                                                                                    |                    |                    |
| MOD               | Selects the source that is modulated by the [COLOR] knob.                                                                                                    |                    |                    |
| COARSE TUNE       | Adjusts the pitch in semitone steps.                                                                                                    |                    |                    |
| FINE TUNE         | Allows fine pitch adjustments.                                                                                                    |                    |                    |
| CROSS MOD         | Modifies the OSC 1 frequency according to the OSC                                                                                                    |                    |                    |
| (OSC 1 only)      | 2 waveform.                                                                                                    |                    |                    |
| RING (OSC 2 only) | This is a ring modulator. It generates a complex waveform by multiplying OSC 1 and OSC 2.                                                                       |                    |                    |
| SYNC (OSC 2 only) | This is oscillator sync. It generates a complex waveform by forcibly resetting OSC 2 to the beginning of its cycle in synchronization with the OSC 1 frequency. |                    |                    |

### OSC 3 / SUB OSC

|       | Selects the waveform that is the basis of the sound. |                                 |  |
|-------|------------------------------------------------------|---------------------------------|--|
|       | <b>∼</b> -20ct                                       | Sine wave two octaves lower     |  |
|       | <b>∼</b> -10ct                                       | Sine wave one octave lower      |  |
| TYPE  | $\sim$                                               | Sine wave                       |  |
|       | $\sim$                                               | Triangle wave                   |  |
|       | <b>∼</b> -10ct                                       | Triangle wave one octave lower  |  |
|       | <b>∼</b> -20ct                                       | Triangle wave two octaves lower |  |
| COLOR | The result depends on the waveform.                  |                                 |  |
| TUNE  | Adjusts the pitch of the oscillator.                 |                                 |  |
|       |                                                      |                                 |  |

### FILTER

These settings determine the brightness and thickness of the sound.

| /ARIATION |                                                                                                    | Variation 1                   | Variation 2          | Variation 3         |
|-----------|----------------------------------------------------------------------------------------------------|-------------------------------|----------------------|---------------------|
|           |                                                                                                    | LPF-24dB                      | SBF1                 | LPF-24dB            |
|           |                                                                                                    | LPF-18dB                      | SBF2                 | LPF-18dB            |
|           |                                                                                                    | LPF-12dB                      | SBF3                 | LPF-12dB            |
| YPE       |                                                                                                    | HPF-12dB                      | SBF4                 | LPF-12dB            |
|           |                                                                                                    | HPF-18dB                      | SBF5                 | LPF-12dB            |
|           |                                                                                                    | HPF-24dB                      | SBF6                 | LPF-12dB            |
|           | Low pass                                                                                                    | filter (LPF), High pas        | s filter (HPF), Side | band filter (SBF)   |
| UTOFF     | Specifie                                                                                                    | s the cutoff frequ            | ency of the fil      | ter.                |
| RESO      |                                                                                                    | nce boosts the so<br>equency. | ound in the reg      | ion of the filter's |
| :NV       | This knob specifies the depth and direction of the cutoff frequency change produced by the [A], [D], [S], and [R] sliders. |                               |                      |                     |
| ŒY        | Allows the filter cutoff frequency to vary according to the key that you play.                                             |                               |                      |                     |
| ELOCITY   | Adjusts the sensitivity by which the key velocity (playing dynamics) varies the depth of the filter envelope.              |                               |                      |                     |
| IPF       | Specifies the cutoff frequency of the high-pass filter. Frequency components below the cutoff frequency are cut.           |                               |                      |                     |
| ١         | Attack t                                                                                                    | ime                           | $\wedge$             |                     |
| )         | Decay ti                                                                                                    | ime                           |                      | s                   |
| · ·       | Sustain                                                                                                    | level                         | A A D                | ₩ R                 |
| t         | Release                                                                                                    | time                          | LNOTE O              | N NOTE OFF.         |

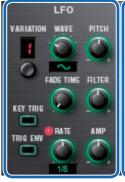

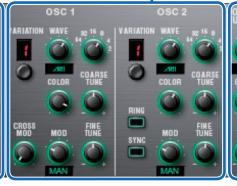

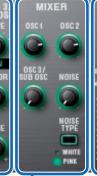

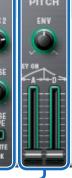

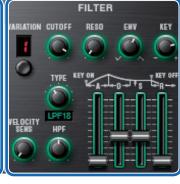

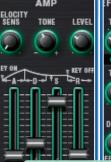

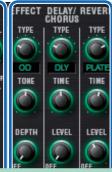

### MIXER

Adjust the OSC 1, OSC 2, OSC 3/SUB OSC, Noise's volume.

| OSC 1            | Adjust the OSC 1's volume.         |
|------------------|------------------------------------|
| OSC 2            | Adjust the OSC 2's volume.         |
| OSC 3/SUB<br>OSC | Adjust the OSC 3/SUB OSC's volume. |
| NOISE            | Adjust the noise's volume.         |
| NOISE TYPE       | Selects the type of the noise.     |
|                  |                                    |

### **PITCH**

Here you can create time-varying change (envelope) for pitch.

| FNV | If this knob is turned toward the right, the pitch initially becomes higher and then returns to the pitch of the key you pressed.  If this knob is turned toward the left, the pitch initially becomes lower and then returns to the pitch of the key you pressed. |
|-----|----------------------------------------------------------------------------------------------------|
| Α   | These sliders operate similarly to the [A] [D] sliders of                                                                                                    |
| D   | the AMP section (they affect the pitch rather than the volume).                                                                                                    |

#### **AMP**

Here you can create time-varying change (envelope) for the volume.

| VELOCITY<br>SENS | Adjusts the sensitivity by which the key velocity (playing dynamics) varies the volume. |                   |
|------------------|-----------------------------------------------------------------------------------------|-------------------|
| TONE             | Adjusts the brightness of the sound.                                                    |                   |
| LEVEL            | Adjusts the volume.                                                                     |                   |
| Α                | Attack time                                                                             |                   |
| D                | Decay time                                                                              | s                 |
| S                | Sustain level                                                                           | A D A R           |
| R                | Release time                                                                            | INOTE ON NOTE OFF |

## EFFECTS, DELAY/CHORUS, REVERB

Here you can adjust the effect, delay/chorus, and reverb depth.

| EFFECT TYPE    | Selects the effect type.                        |
|----------------|-------------------------------------------------|
| TONE           | Specifies the character of the effect.          |
| DEPTH          | Specifies the depth of the effect.              |
|                |                                                 |
| DELAY/CHO TYPE | Switches the delay/chorus type.                 |
| TIME           | Adjusts the time by which the sound is delayed. |
| LEVEL          | Adjusts the volume of delay/chorus.             |
|                |                                                 |
| REVERB TYPE    | Switches the reverb type.                       |
| TIME           | Specifies the reverb time.                      |
| LEVEL          | Specifies the reverb volume.                    |
|                |                                                 |

### PORTAMENTO / PITCH BEND / MODULATION

| PORTAMENTO          | Adjusts the time over which pitch change occurs when portamento is applied.                                         |
|---------------------|----------------------------------------------------------------------------------------------------|
| LEGATO              | Applies portamento only when you play legato (i.e., when you press the next key before releasing the previous key). |
| BEND RANGE          | Specifies the amount of pitch bend range.                                                                           |
| BEND GAIN           | Specifies a multiplier for the BEND RANGE, extending the range of change.                                           |
| BEND SENS<br>PITCH  | Specifies the amount of the pitch change produced by pitch bend operations.                                         |
| BEND SENS<br>FILTER | Specifies the amount of the filter change produced by pitch bend operations.                                        |
| MOD SENS<br>PITCH   | Specifies the amount of the pitch change produced by modulation operations.                                         |
| MOD SENS<br>FILTER  | Specifies the amount of the filter change produced by modulation operations.                                        |

#### TEMPO / ASSIGN MODE The modulation speed (RATE) of the LFO section and TEMPO SYNC the delay time (TIME) of the EFFECTS section are synchronized to the tempo. Multiple notes are sounded together UNISON as a single note (Unison). The instrument plays KEY ASSIGN MONO monophonically (Mono). The instrument plays polyphonically

(Poly).

POLY

| ARPEGGIO |                                                             |  |
|----------|-------------------------------------------------------------|--|
| ARPEGGIO | Turns the arpeggio function on/off.                         |  |
| ARP TYPE | Selects the arpeggio type.                                  |  |
| ARP STEP | Selects the note value for each step of the arpeggio.       |  |
| KEY HOLD | Turns the key hold function on/off.                         |  |
| OCTAVE   | Shifts the pitch range of the keyboard in one-octave units. |  |
|          |                                                             |  |

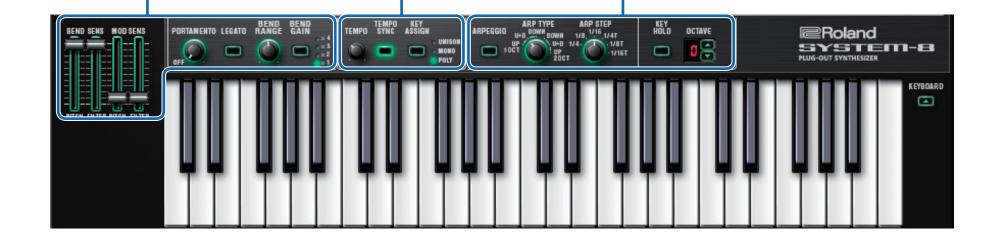

## Playing with the SYSTEM-8

Memories that you edit using the SYSTEM-8 Software Synthesizer can be sent (SEND) to the SYSTEM-8 and played.

You can also receive (GET) memories from the unit into the SYSTEM-8 Software Synthesizer and edit them.

The "SYSTEM-8 CTRL" shown as a MIDI port is the port used by the SYSTEM-8 Software Synthesizer.

Do not use this port from your DAW.

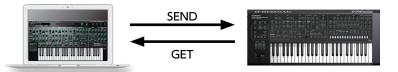

## Send Memories

## **Sending One Memory**

Here's how to send the memory in the SYSTEM-8 Software Synthesizer to the SYSTEM-8.

1. On the SYSTEM-8, turn the MODEL [SYSTEM-8] button on.

The SYSTEM-8 is in SYSTEM-8 mode.

2. Click the [SEND] button.

The memory is sent.

## **Get Memories**

Here's how to receive memories from the SYSTEM-8 into the SYSTEM-8 Software Synthesizer.

## Receiving One Memory

Here's how the memory that's recalled (being edited) on the SYSTEM-8 can be received into the SYSTEM-8 Software Synthesizer.

1. On the SYSTEM-8, press the MODEL [SYSTEM-8] button.

The SYSTEM-8 is in SYSTEM-8 mode.

2. Click the [GET] button.

The memory is received.

## Settings

## Option

1. Click the [OPTION] button.

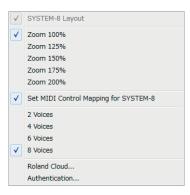

### 2. Select items.

A  $\checkmark$  is shown for the selected item.

| ltem                                     | Explanation                                                                                                 |
|------------------------------------------|----------------------------------------------------------------------------------------------------|
| Zoom                                     | Changes the size of the main window.                                                                        |
| Set MIDI Control Mapping for<br>SYSTEM-8 | Check this item if you want to use the SYSTEM-8 as a control surface for the SYSTEM-8 Software Synthesizer. |
| 3131EIVI-8                               | Here you can make MIDI mapping settings for the buttons and sliders.                                        |
| 2–8 Voices                               | Specifies the maximum simultaneous polyphony. You can reduce the load on the CPU by lowering the polyphony. |
| Roland Cloud                             | Displays the Roland Cloud site.                                                                             |
| Authentication                           | Performs user authentication for the SYSTEM-8 Software Synthesizer.                                         |

## Setting

### 1. Click the [SETTING] button.

The Setting window opens.

\* Flip Scroll Direction is only on Mac.

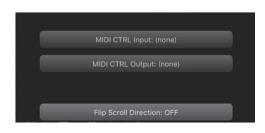

### 2. Edit the parameters.

| Parameter                              | Explanation                                                                   |
|----------------------------------------|-------------------------------------------------------------------------------|
| MIDI CTRL Input MIDI CTRL Output       | Choose "SYSTEM-8 CTRL".                                                       |
| Flip Scroll Direction<br>(Only on Mac) | Inverts the direction of rotation when using the mouse wheel to edit a value. |

\* If multiple instances of the SYSTEM-8 Software Synthesizer are running, these settings apply to all instances.

## Others

If you want to use the SYSTEM-8 to play the SYSTEM-8 Software Synthesizer (plug-in) in your DAW, set the SYSTEM-8's menu item "SYSTEM"  $\rightarrow$  "SOUND"  $\rightarrow$  "Local Sw" to "SURFACE."

The internal sound engine of the SYSTEM-8 no longer produces sound; only the SYSTEM-8 Software Synthesizer can produce sound.

For detailes, refer to SYSTEM-8 Reference Manual.